# Button Benutzerhandbuch

Aktualisiert December 19, 2019

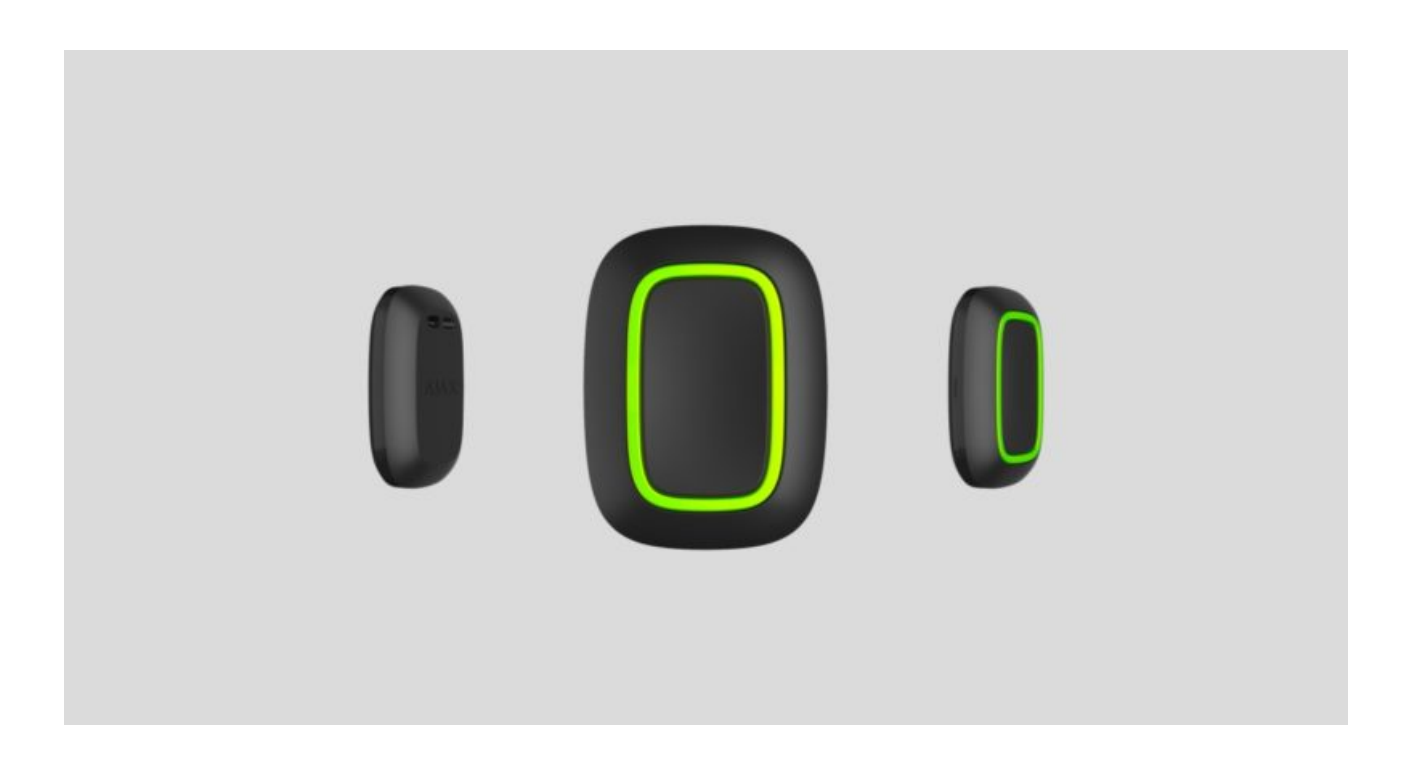

**Button** ist eine drahtlose Paniktaste mit dem Schutz vor versehentlicher Aktivierung und einem zusätzlichen Steuerungsmodus für . [Automatisierungsgeräte](https://support.ajax.systems/de/automation/)

> Buttonfunktioniert nur mit Hub-Zentralen von Ajax. Der Anschluss an die IntegrationsmoduleocBridge Plus und uartBridge ist nicht vorgesehen!

Buttonist mit dem Sicherheitssystem verbunden und wird über Ajax Apps unter iOS, Android, macOS und Windows konfiguriert. Die Benutzer werden über Push-Benachrichtigungen, SMS und Telefonanrufe (falls aktiviert) über alle Alarme und Ereignisse informiert.

Das Ajax-Sicherheitssystem kann zur unabhängigen Überwachung des Standorts verwendet und mit der Überwachungszentrale des Sicherheitsdienstes verbunden werden.

[Paniktaste "Button" kaufen](https://ajax.systems/de/products/button/)

#### Funktionselemente

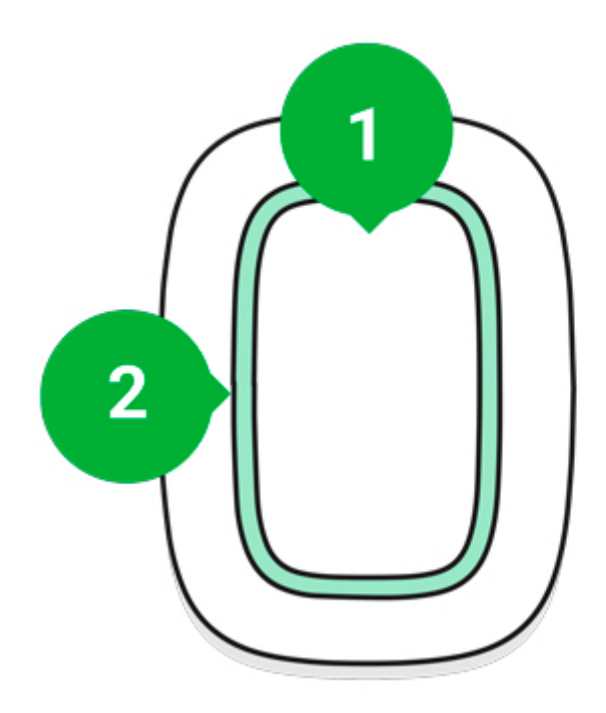

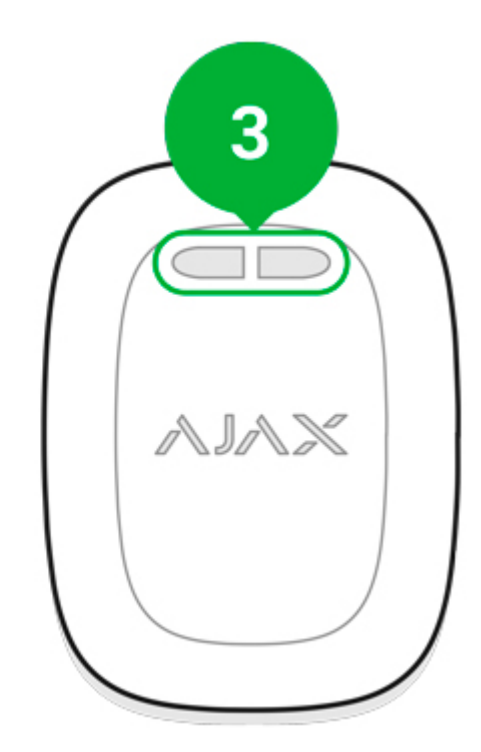

- 1. Alarmtaste
- 2. Anzeigeleuchten
- 3. Montagebohrung

### Funktionsprinzip

Bei **Button** handelt es sich um eine funkgestützte Paniktaste, die beim Drücken einen Alarm sowohl an die Benutzer als auch an die Überwachungszentrale (CMS) des Sicherheitsdienstes sendet. Im Kontrollmodus ermöglicht Ihnen Button die Steuerung von Ajax Automatisierungsgeräten mit einem kurzen oder langen Tastendruck.

> Sie können die Aktion eines Automatisierungsgerätes ([Relay](https://ajax.systems/de/products/relay/), WallSwitch oder Socket) über das Menü **Szenarien** innerhalb der Button Einstellungen mit einem Tastendruck verbinden.

Die Taste ist mit einem Schutz vor versehentlicher Aktivierung ausgestattet und kann Alarme bis zu einer Entfernung von 1300 m vom Hub übertragen. Bitte

beachten Sie, dass mögliche Hindernisse, wie z. B. Wände oder Decken, die Übertragungsreichweite verringern können.

Der Knopf ist bequem mitzutragen. Man kann ihn um den Hals hängen oder am Handgelenk tragen. Das Gehäuse des Gerätes ist vor Staub und Spritzern geschützt.

> BeachtenSie beim Verbinden von Button über ReX, dass Button nicht automatisch zwischen den Funknetzen des Funk-Repeaters und der Hub-Zentrale umschaltet.Sie können Button manuell in der App einer anderen Hub-Zentrale oder einem anderen ReX zuordnen.

## Button mit dem Ajax-Sicherheitssystem verbinden

#### Vor dem Herstellen der Verbindung

- 1. Folgen Sie den Hub-Anweisungen, um die Ajax-App zu installieren. Erstellen Sie ein Konto, fügen Sie der App einen Hub hinzu und erstellen Sie mindestens einen Raum.
- 2. Öffnen Sie die Ajax-App.
- 3. Aktivieren Sie den Hub und überprüfen Sie Ihre Internetverbindung.
- 4. Stellen Sie sicher, dass der Hub unscharf geschaltet ist und nicht aktualisiert wird, indem Sie seinen Status in der App überprüfen.

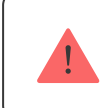

Nur Benutzer mit Administratorrechten können dem Hub ein Gerät hinzufügen

#### So verbinden Sie Button

- 1. Klicken Sie in der Ajax App auf **Gerät hinzufügen**.
- 2. Benennen Sie das Gerät, scannen Sie den QR-Code (auf der Verpackung) oder geben Sie ihn manuell ein, wählen Sie einen Raum und eine Gruppe aus (wenn der Gruppenmodus aktiviert ist).
- 3. Klicken Sie auf **Hinzufügen** und der Countdown beginnt.
- 4. Halten Sie Button für 7 Sekunden gedrückt. Wenn Button hinzugefügt wird, blinken die LEDs einmal grün.

Für die Erfassung und Koppelung muss sich Button in Funkreichweite des Hubs befinden (am jeweiligen geschützten Objekt).

Der verbundene Button wird in der Liste der Hub-Geräte in der Anwendung angezeigt. Das Aktualisieren des Gerätestatus in der Liste hängt nicht von der Abfragezeit in den Hub-Einstellungen ab. Die Daten werden nur durch Drücken von Button aktualisiert.

Button funktioniert nur mit einem Hub. Bei einer Anmeldung an einem neuen Hub beendet Button die Übertragung von Befehlen an den alten Hub. Beachten Sie, dass Button nach dem Hinzufügen zum neuen Hub nicht automatisch aus der Geräteliste des alten Hubs entfernt wird. Dies muss manuell über die Ajax-App erfolgen.

#### **Status**

Der Button-Status kann im Gerätemenü angezeigt werden:

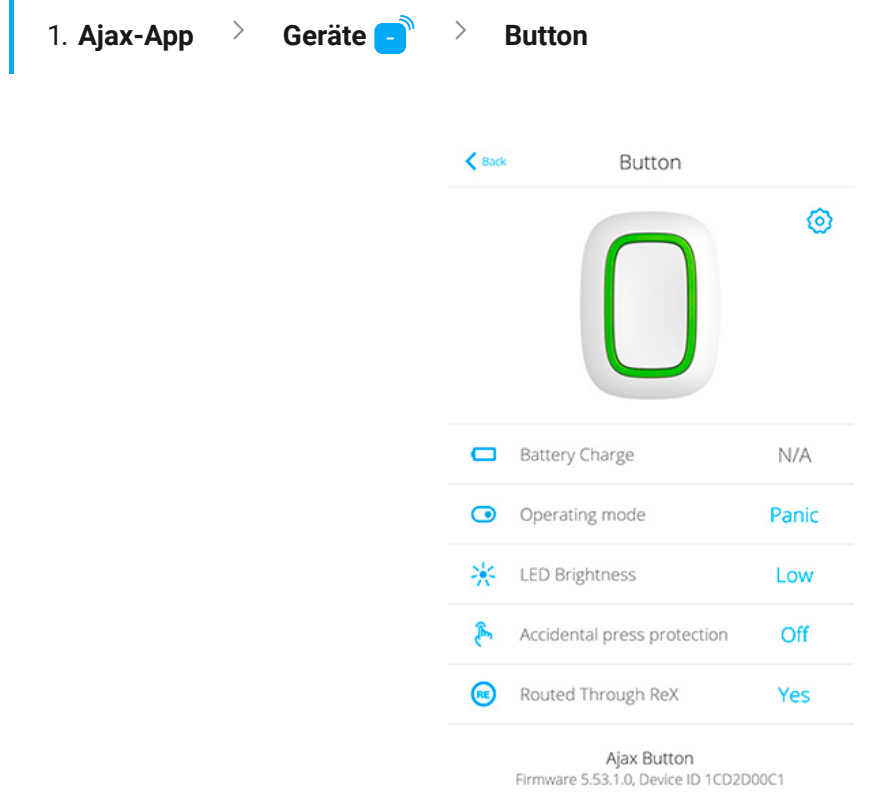

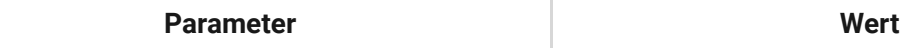

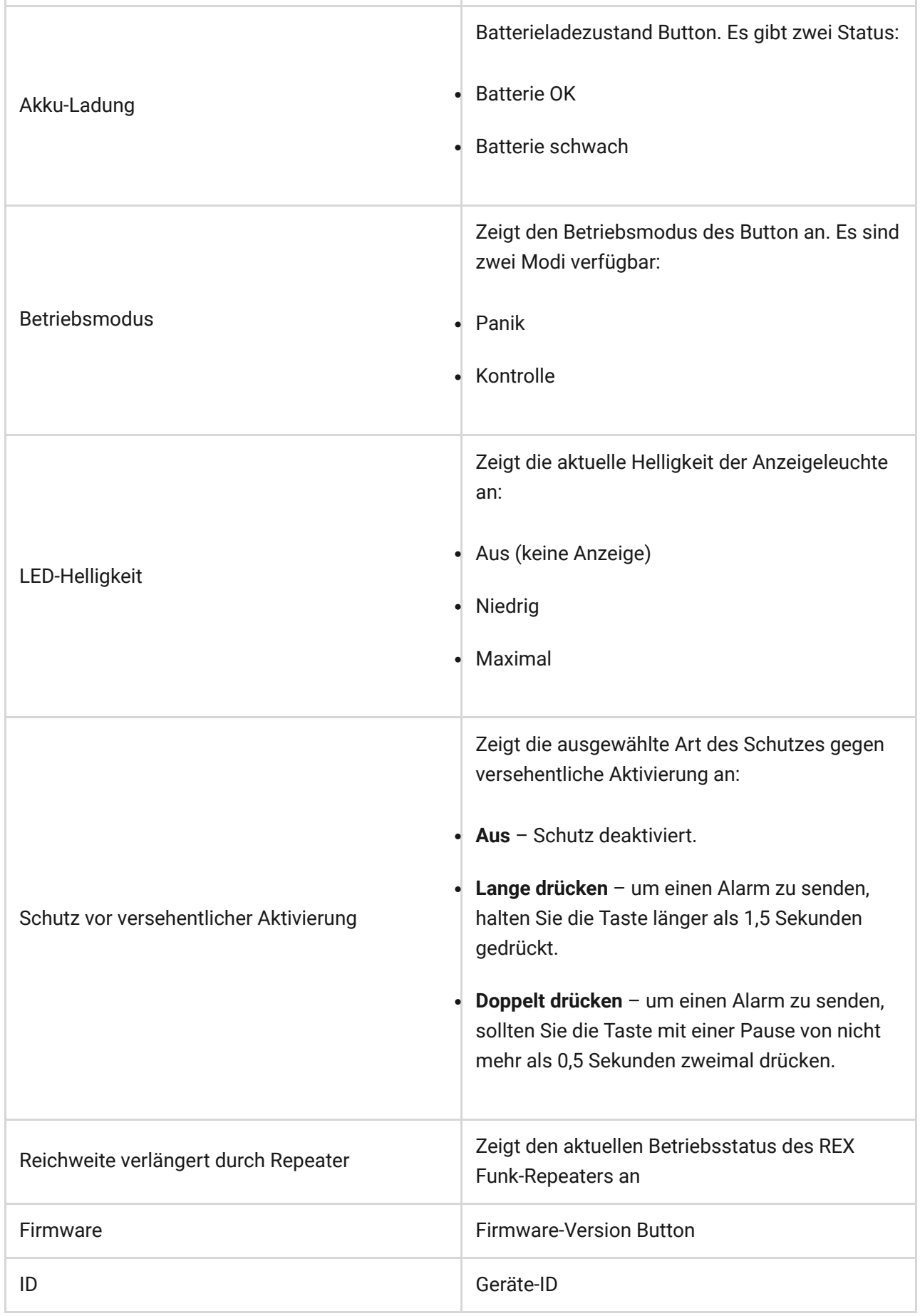

## Konfiguration

Sie können die Geräteparameter im Bereich Einstellungen anpassen:

1. Ajax-Anwendung > Geräte **B** > Button > Einstellungen

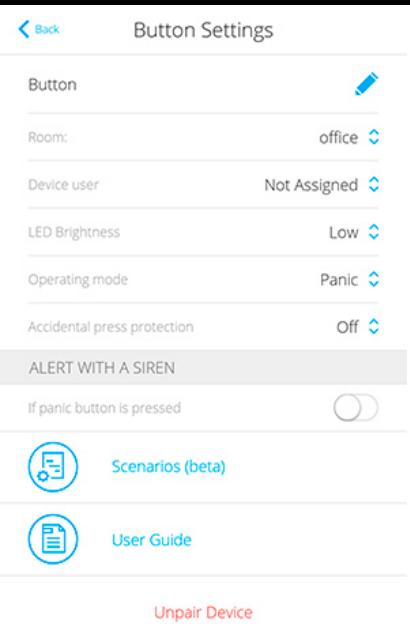

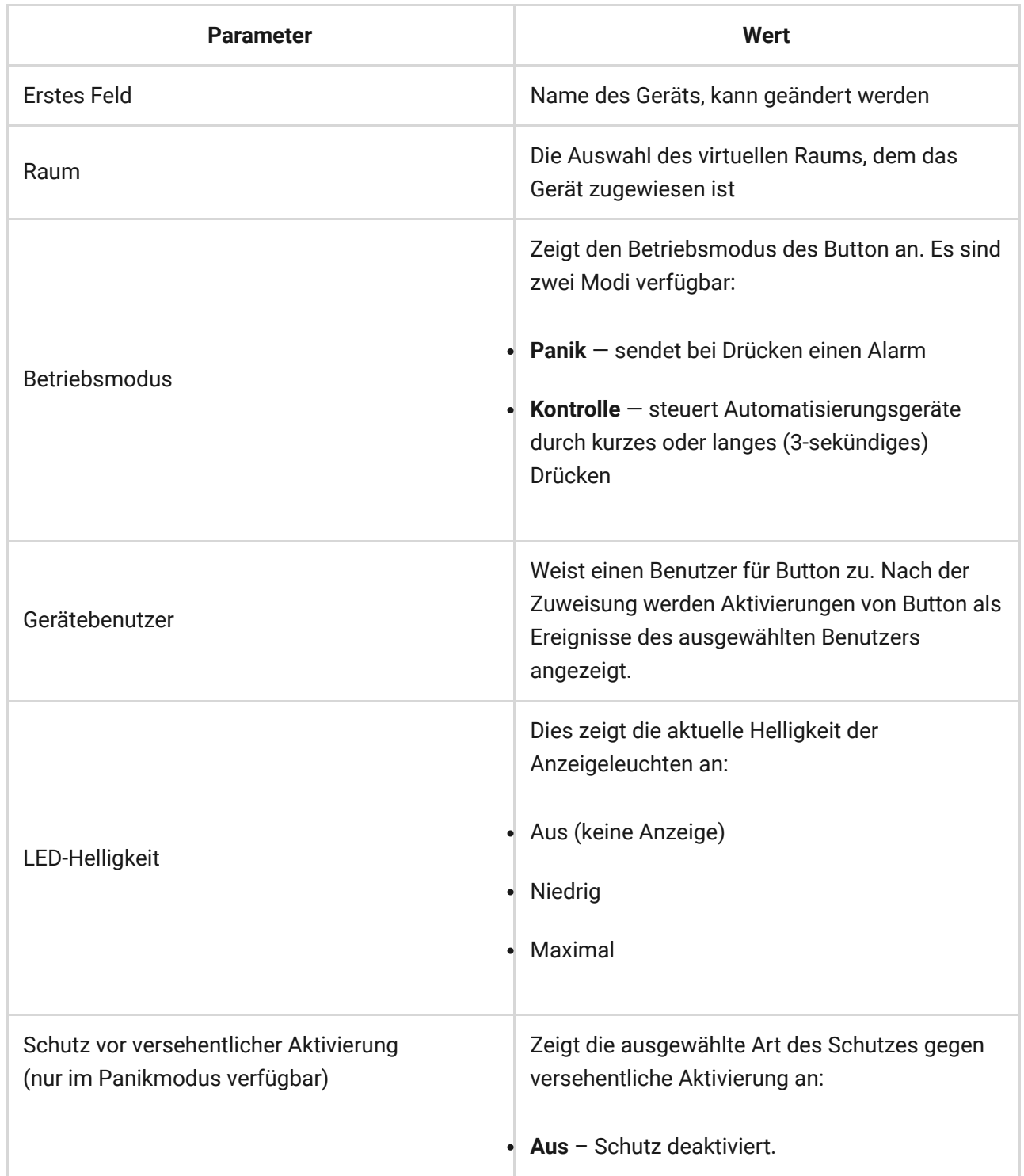

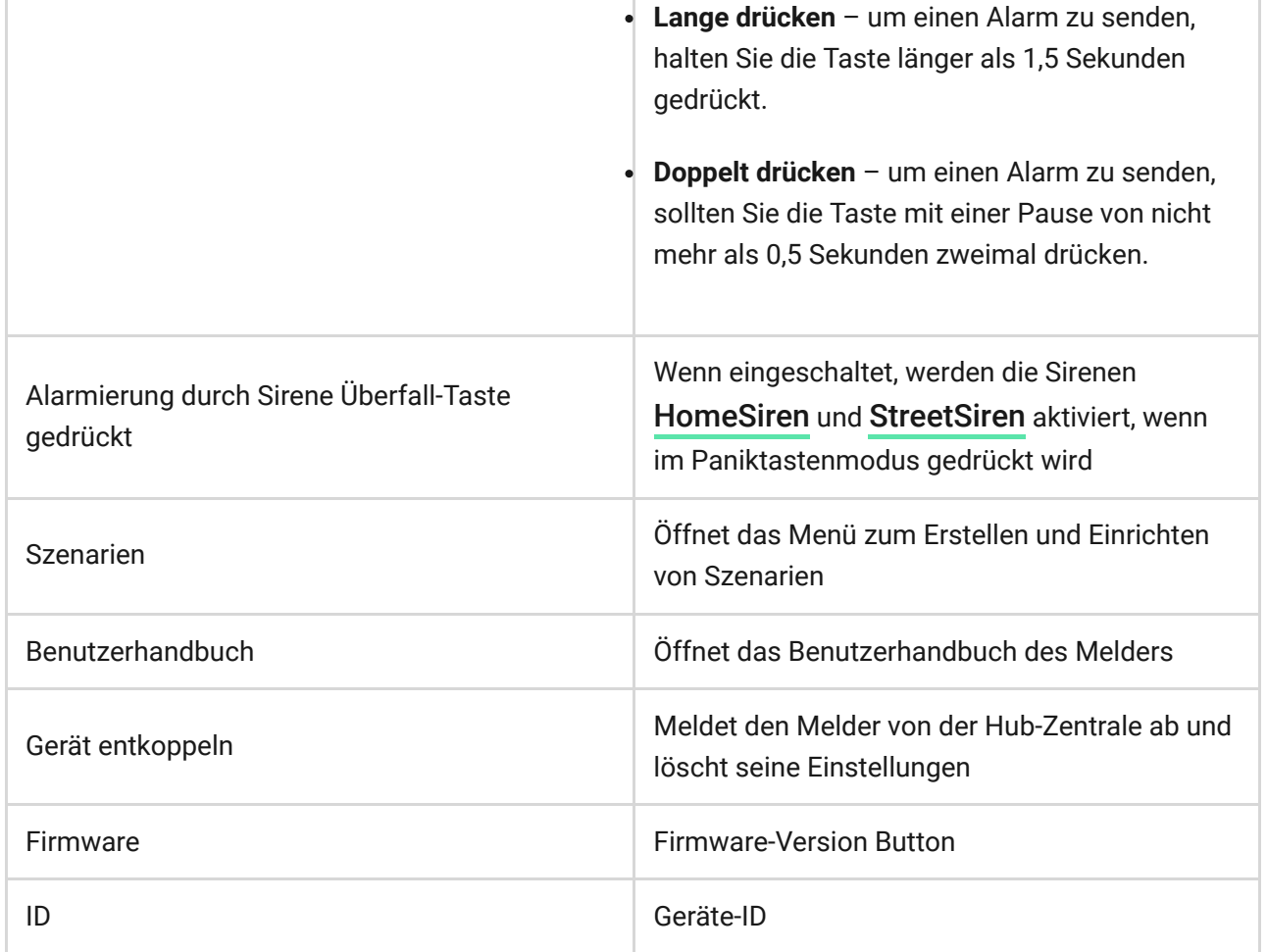

## Betriebsanzeige

Der Status von Button wird durch rote oder grüne LED-Anzeigen angezeigt.

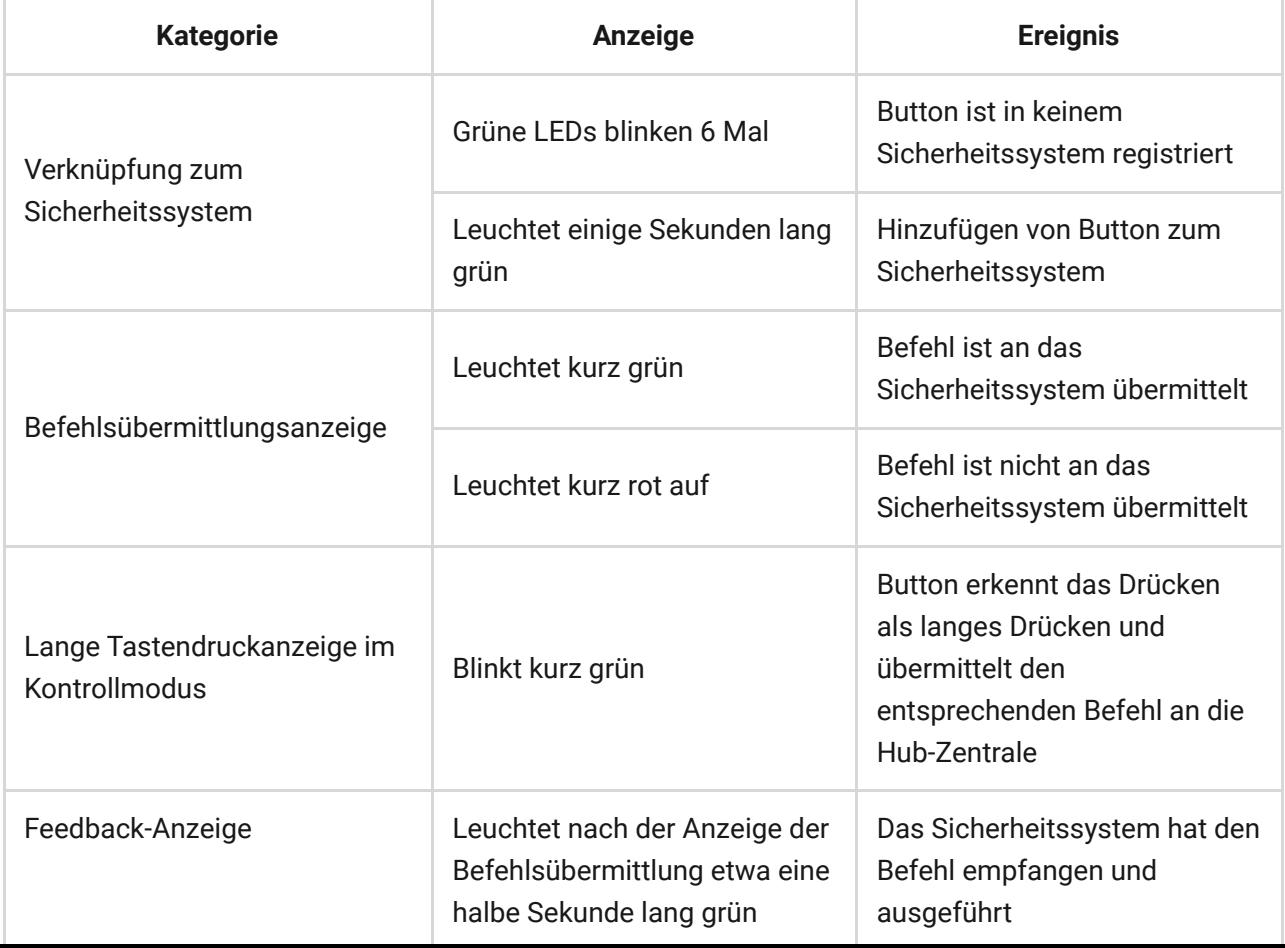

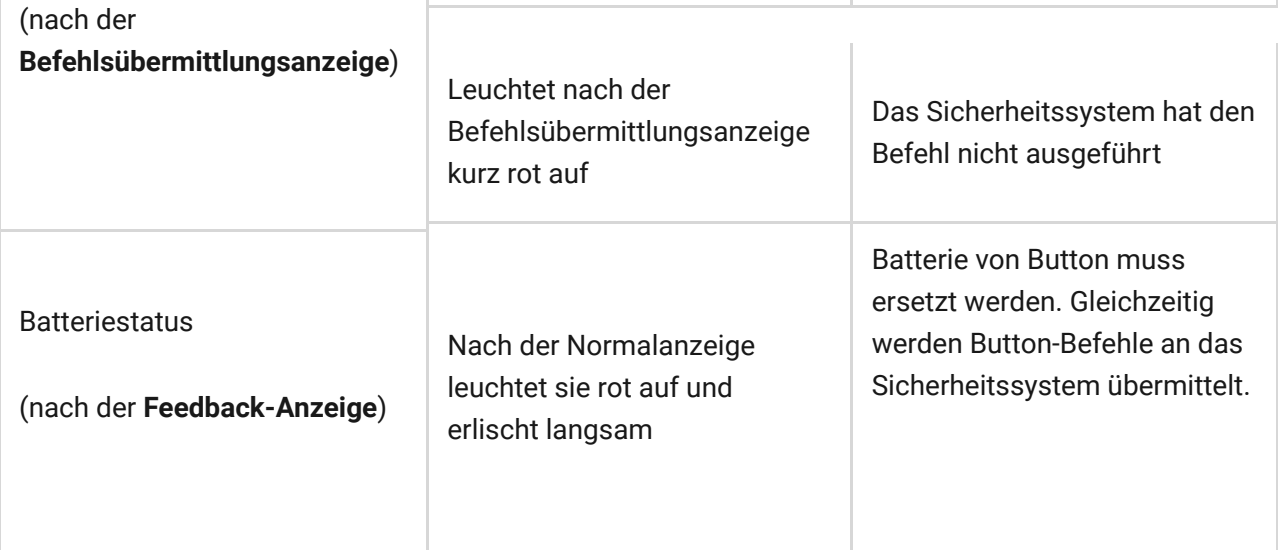

### Anwendung

#### Panikmodus

Als Paniktaste wird der Button verwendet, um einen Sicherheitsdienst oder Hilfe zu verständigen, sowie für Notfallmeldungen über die App oder Sirenen. In diesem Modus löst das Drücken des Button unabhängig vom Sicherheitsmodus des Systems einen Alarm aus.

Ein durch das Drücken des Button ausgelöster Alarm kann auch ein Szenario im Ajax Sicherheitssystem auslösen.

Button kann auf einer ebenen Fläche installiert oder mit sich getragen werden. Sichern Sie Button bei der Installation auf einer ebenen Fläche (z. B. unter dem Tisch) mit doppelseitigem Klebeband. So tragen Sie Button am Band: Befestigen Sie das Band mithilfe des Montagelochs am Hauptkörper von Button.

### <span id="page-7-0"></span>Kontrollmodus

Im Kontrollmodus hat Button zwei Druckoptionen: kurz und lang (die Taste wird länger als 3 Sekunden gedrückt). Dieses Drücken kann jeweils die Ausführung einer Aktion durch ein oder mehrere Automatisierungsgeräte auslösen: Relay, WallSwitch oder Socket.

So verbinden Sie eine Aktion eines Automatisierungsgerätes mit einem langen oder kurzen Drücken des Button:

- 1. Öffnen Sie die [Ajax App](https://ajax.systems/de/software/) und navigieren Sie zur Registerkarte **Geräte**.
- 2. Wählen Sie **Button** aus der Liste der Geräte aus und gehen Sie zu den Einstellungen, indem Sie auf das Zahnradsymbol C klicken.

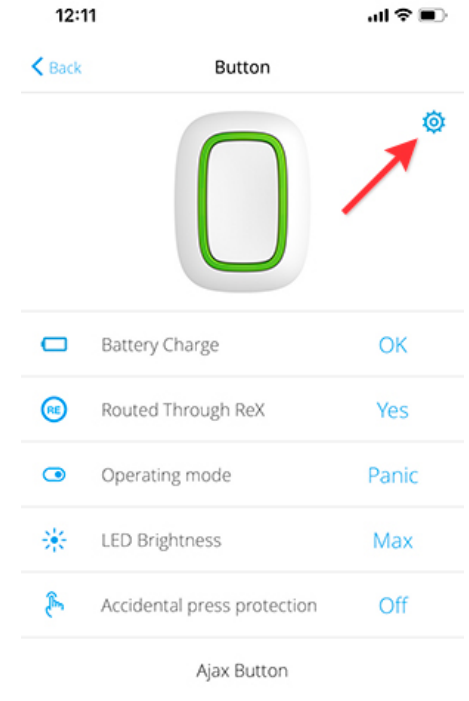

3. Wählen Sie unter Button Modus den **Kontrollmodus** aus.

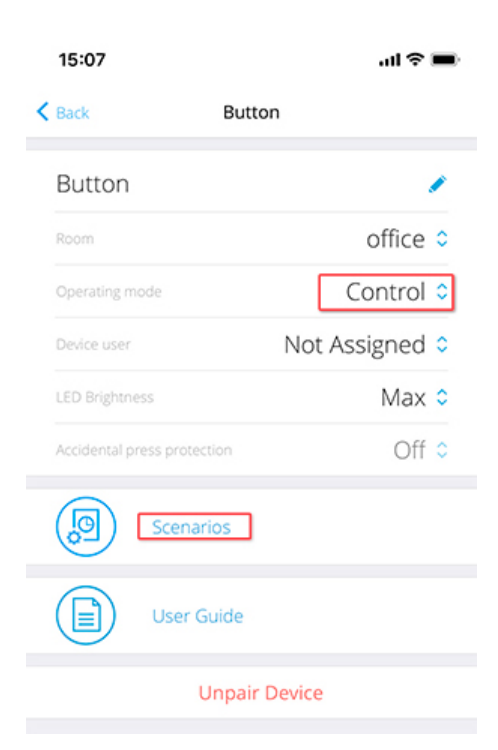

- 4. Drücken Sie auf den **Button**, um die Änderungen zu speichern.
- 5. Rufen Sie das Menü **Szenarien** auf und klicken Sie auf **Szenario erstellen**, wenn Sie zum ersten Mal ein Szenario erstellen, oder auf **Szenario hinzufügen**, wenn im Sicherheitssystem bereits Szenarien erstellt wurden.

6. Wählen Sie die Druckoption zur Ausführung des Szenarios aus: **Kurzes Drücken** oder **Langes Drücken**.

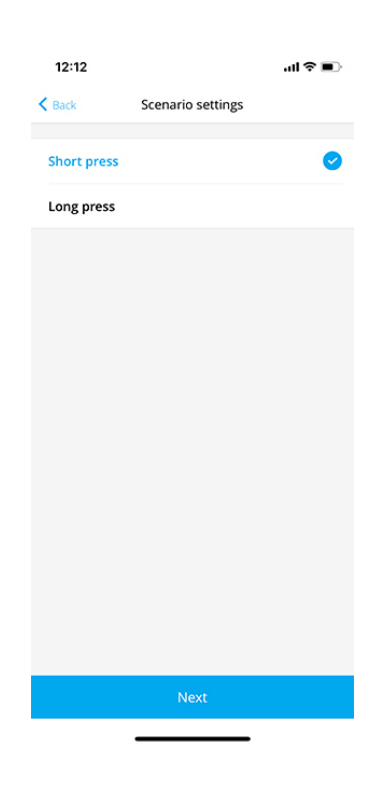

7. Wählen Sie das Automatisierungsgerät aus, das die Aktion ausführen soll.

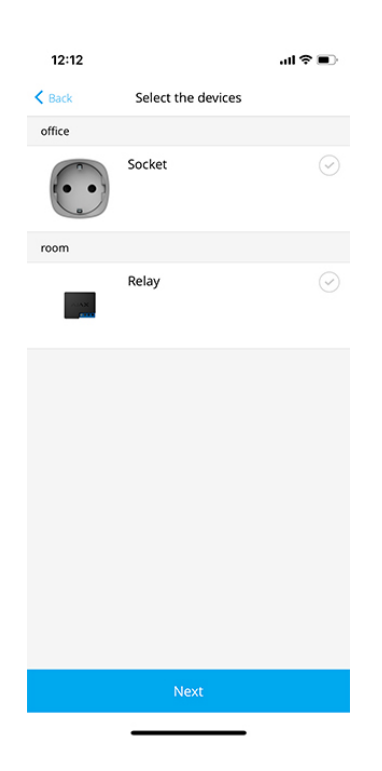

8. Geben Sie den **Szenariotitel** ein und legen Sie die **Geräteaktion** fest, die beim Drücken der Taste ausgeführt werden soll.

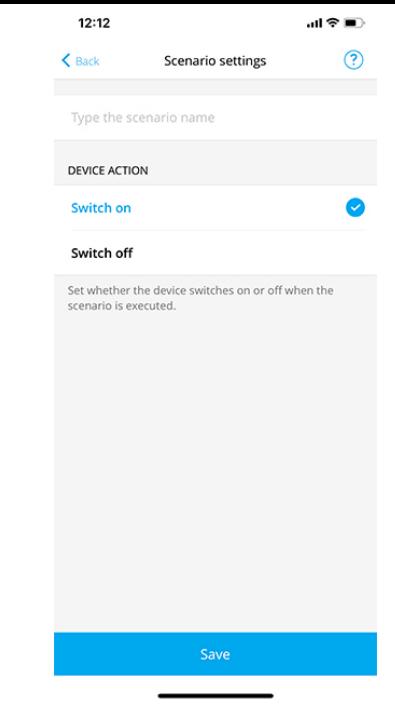

Bei der Konfiguration eines Szenarios für ein Relay im Impulsmodus ist die Einstellung **Geräteaktion** nicht verfügbar. Während der Ausführung des Szenarios schließt/öffnet dieses Relay die Kontakte für eine bestimmte Zeit. Die Betriebsart und die Impulsdauer werden in den [Einstellungen des Relay](https://support.ajax.systems/de/manuals/relay/) festgelegt.

9. Klicken Sie auf **Speichern**. Das Szenario wird in der Liste der Geräteszenarien angezeigt.

### Instandhaltung

Verwenden Sie zum Reinigen des Gehäuses der Funkfernbedienung Reinigungsmittel, die für die technische Wartung geeignet sind.

Verwenden Sie für die Reinigung von Button niemals Mittel, die Alkohol, Aceton, Benzin oder andere aktive Lösungsmittel enthalten.

Die vorinstallierte Batterie bietet bei normalem Gebrauch der Funkfernbedienung eine Betriebsdauer von bis zu 5 Jahren (ein Druck pro Tag). Häufigerer Gebrauch kann die Batterielebensdauer verkürzen. Sie können den Batterieladezustand jederzeit in der Ajax App prüfen.

Die vorinstallierte Batterie reagiert empfindlich auf niedrige Temperaturen. Wenn die Funkfernbedienung erheblich abgekühlt ist, zeigt die Anzeige für den

Batterieladezustand in der App möglicherweise falsche Werte an, bis die Funkfernbedienung wärmer wird.

Der Batterieladezustand wird nicht regelmäßig, sondern erst nach Drücken der Taste aktualisiert.

Wenn die Batterie fast leer ist, erhält der Benutzer eine Benachrichtigung in der Ajax-App, und die LED leuchtet bei jedem Drücken der Taste rot und erlischt.

#### [Batterie wechseln](https://support.ajax.systems/de/faqs/how-to-replace-batteries-in-button/)

#### Technische Daten

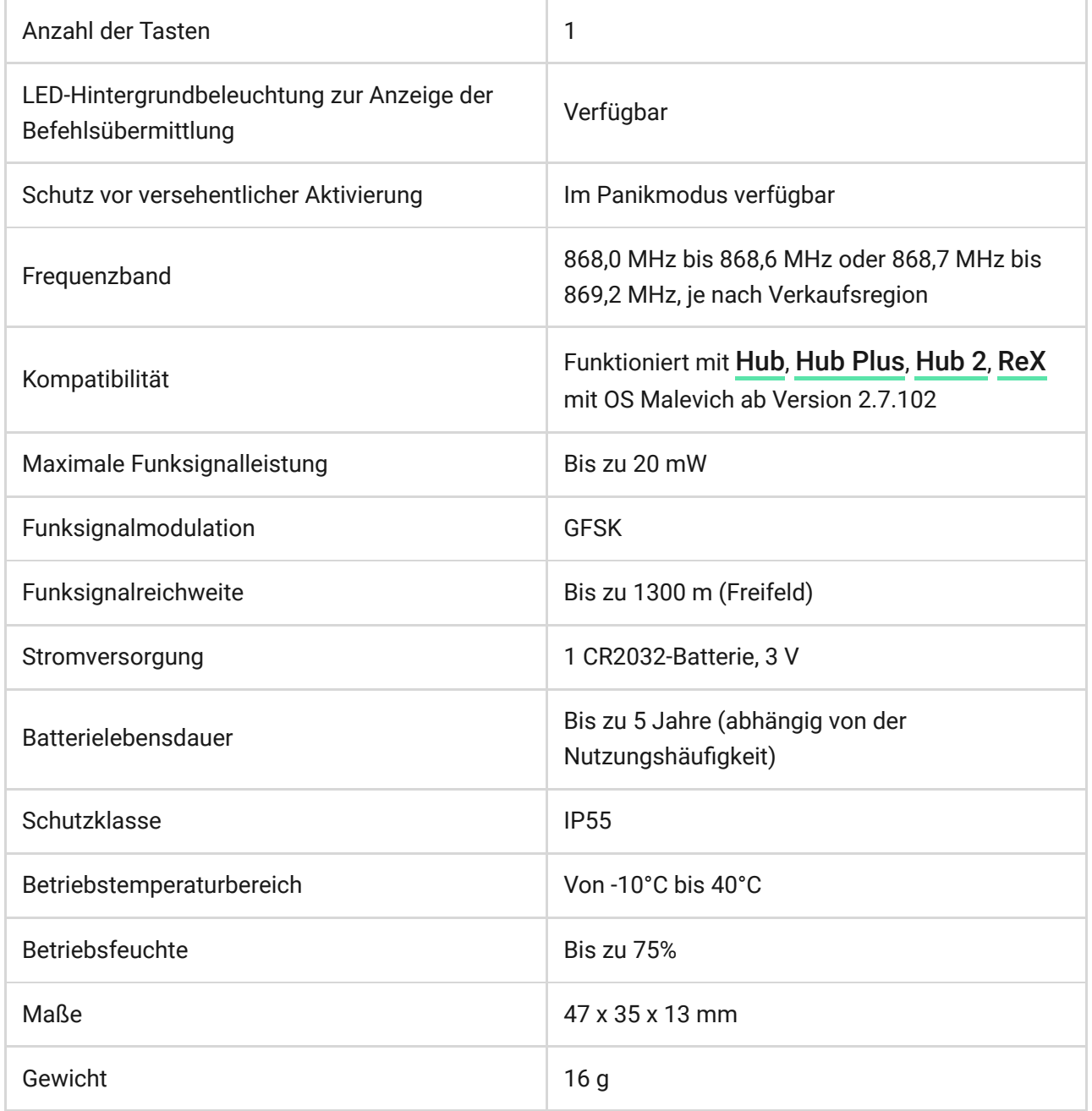

#### Paketinhalt

- 1. Button
- 2. Vorinstallierte CR2032-Batterie
- 3. Doppelseitiges Klebeband
- 4. Schnellstart Anleitung

### Garantie

Die Garantie für die von der AJAX SYSTEMS MANUFACTURING Limited Liability Company hergestellten Produkte gilt für 2 Jahre ab Kaufdatum und gilt nicht für die mitgelieferte Batterie.

Wenn das Gerät nicht ordnungsgemäß funktioniert, empfehlen wir, dass Sie sich zuerst an den Support wenden, da technische Probleme in der Hälfte der Fälle aus der Ferne behoben werden können!

Gewährleistungspflichten

[Nutzungsvereinbarung](https://ajax.systems/de/end-user-agreement)

Technischer Kundendienst: [support@ajax.systems](mailto:support@ajax.systems)

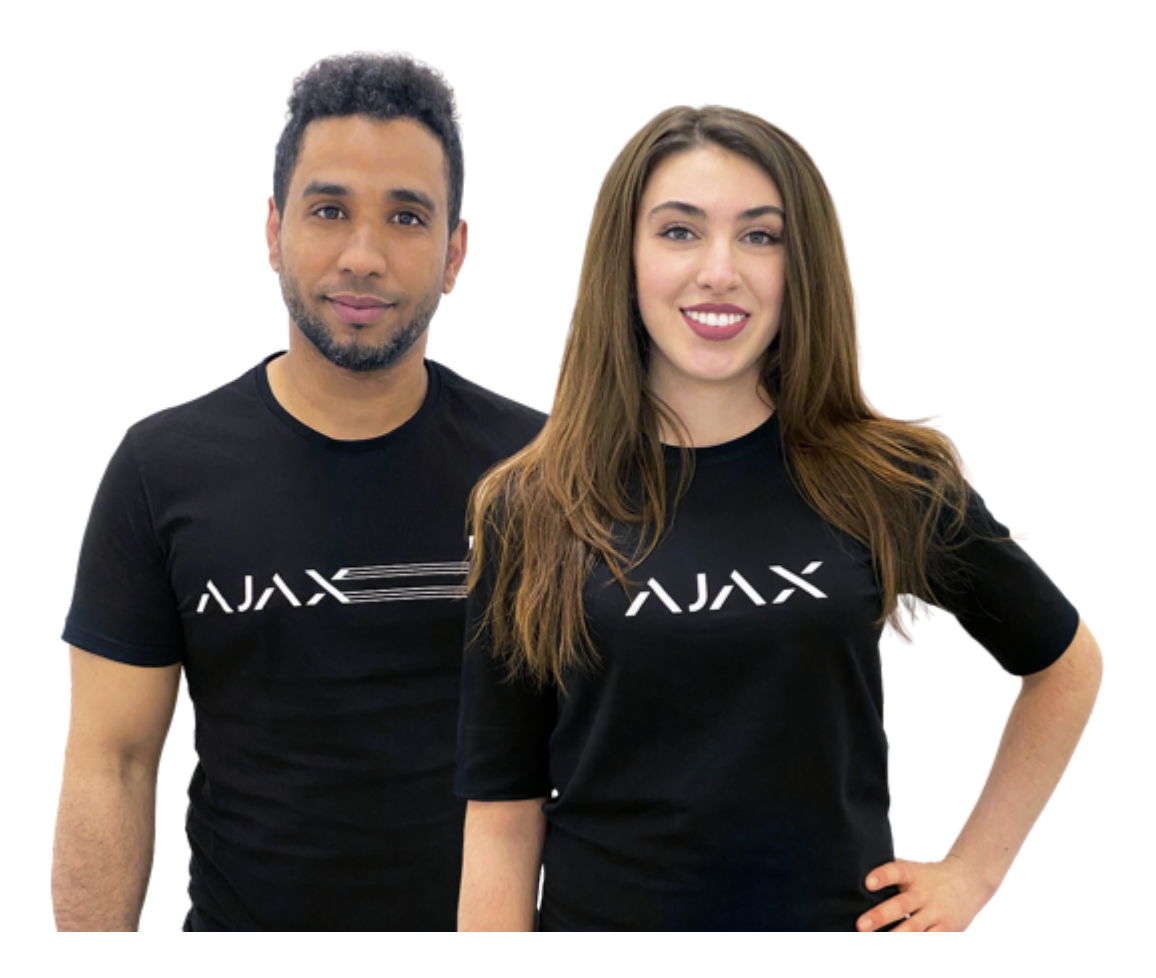

### Sie brauchen Hilfe?

Hier finden Sie detaillierte Handbücher und Schulungsvideos zu allen Funktionen von Ajax. Außerdem stehen wird rund um die Uhr für Sie bereit, falls Sie die Hilfe eines technischen Spezialisten brauchen.

[Anfrage senden](https://ajax.systems/de/support-request/)